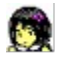

# **Basic Operations**

- (1) Use the left button to drag the clock.
- (2) Click the right button to exit program.
- (3) Double click the left button to display setting dialogbox.

# **Sound**

 Chime and alarm can be played using a sound file (extension:wav). It requires a hardware (small speaker) and a driver for playing sounds.

## **Color**

 When you select 256 color setting, it may cause a conflict between the applications for color palette. To reset **Emi Clock** color, just click the Clock with the left button of the mouse.

## **To reduce CPU burden**

**Emi Clock** is basically tuned on 486DX4 100MHz. If you feel slow in executing applications, do not display the second hand.

#### **Copy**

 You may make copies of the original Software. But, you may not modify, transrate, merge, disassemble, or de-compile the Software nor attempt to reverse engineer the source code of the Software.

## **If you have trouble, contact...**

NIFTY-Serve : SGR02540 E-mail address : moto@sag.hitachi-sk.co.jp WWW URL : http://www.plaza.hitachi-sk.co.jp/~moto/

All rights reserved. Copyright (C) **Motosoft** 1993-1995.

"**Emi Clock**" and "**Motosoft**" are trademarks of **Motosoft**.